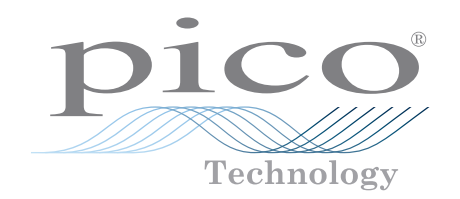

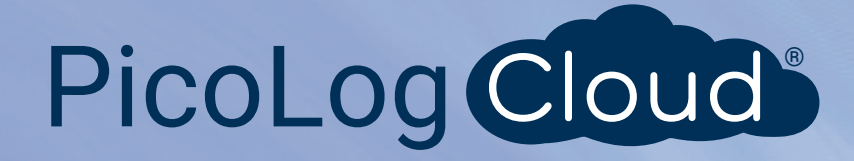

# Enregistreur de données d'intensité PicoLog® CM3

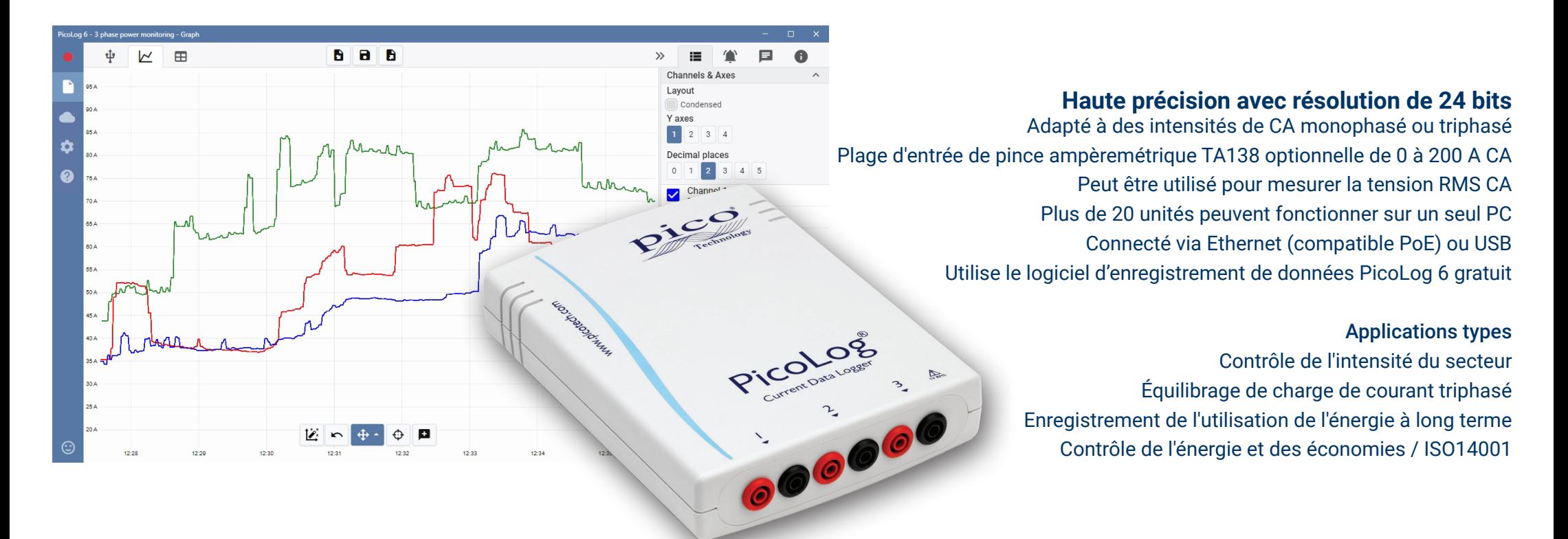

www.picotech.com

## Enregistreur de données de contrôle d'intensité PicoLog CM3

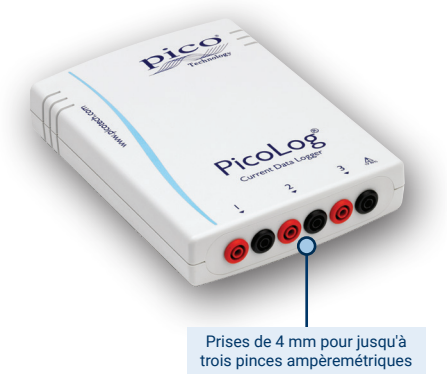

Le nouvel enregistreur de données d'intensité USB/Ethernet PicoLog CM3 est un instrument compact, facile à utiliser pour mesurer la consommation de courant de bâtiments et de machines. Avec trois canaux, une grande précision et un faible bruit, l'appareil est idéal pour enregistrer des données provenant d'alimentations CA en monophasé ou en triphasé. L'enregistreur est fourni seul ou comme faisant partie d'un kit avec trois pinces ampèremétriques CA et le logiciel PicoLog téléchargeable gratuitement. Les interfaces

USB et Ethernet permettent d'utiliser l'enregistreur en tant que dispositif uniquement USB, dispositif alimenté par USB avec une interface Ethernet ou dispositif alimenté par Ethernet (PoE). En utilisant l'interface Ethernet, le PicoLog CM3 peut être localisé n'importe où sur un réseau local (LAN) ou sur l'Internet.

#### Logiciel flexible et extensible inclus

PicoLog est un progiciel d'acquisition des données complet pour l'enregistreur de données d'intensité PicoLog CM3. Il fournit une interface visuelle facile à utiliser pour que vous puissiez rapidement configurer des acquisitions simples ou complexes, enregistrer, afficher et analyser des données.

- Saisie de données et affichage en temps réel
- Réglage visuel d'enregistreur et de canaux pour une configuration et un affichage faciles
- Disponible pour Windows, macOS et Linux
- Capacité d'enregistrement pratiquement illimitée sur un PC
- Le format de base de données robuste minimise les pertes et la corruption de données
- Alarmes programmables simples et complexes
- Jusqu'à 4 axes de graphiques indépendants
- Les données peuvent être exportées en tant que CSV, image de presse-papier et PDF
- Prend en charge plusieurs enregistreurs de données PicoLog différents sur le même PC

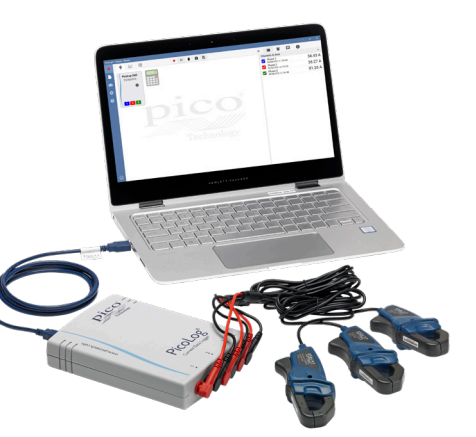

#### Pinces ampèremétriques non invasives

Le CM3 mesure l'intensité en utilisant des pinces ampèremétriques CA de norme industrielle. Ces pinces sont équipées de mâchoires ouvrables pour entourer un conducteur en quelques secondes sans connexion directe à de hautes tensions. Les pinces ampèremétriques CA n'ont besoin d'aucune alimentation ni pile, ce qui en fait des instruments idéaux pour le contrôle et l'enregistrement d'utilisation d'énergie à long terme.

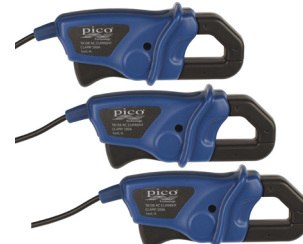

Si vous avez besoin de mesurer des intensités élevées,

nous nous ferons un plaisir de vous conseiller les pinces qui sont les plus appropriées à votre application.

Le CM3 est disponible seul (et vous pouvez ajouter vos propres pinces ampèremétriques) ou comme faisant partie d'un kit en option économique avec trois pinces ampèremétriques CA de 200 A TA138 incluses.

#### Connexion par USB ou Ethernet pour l'enregistrement local ou à distance

Avec les interfaces USB et Ethernet, votre PicoLog CM3 peut être utilisé dans diverses situations. Si vous avez besoin d'un instrument portable, qui peut être utilisé à divers endroits et qui est installé et fonctionne rapidement, il suffit de connecter votre ordinateur portable au PicoLog CM3 par le câble USB. Aucune alimentation externe n'est exigée étant donné que le CM3 est alimenté à partir du port USB.

Vous avez besoin de surveiller une situation sur une période de plusieurs heures ou jours ou depuis un emplacement à distance ? Branchez votre PicoLog CM3 sur un port libre sur votre réseau, puis accédez-y à distance soit depuis votre réseau local (LAN) ou Internet. Lorsque vous utilisez Ethernet, le CM3 peut être alimenté par câble Ethernet (PoE) ou en utilisant la connexion USB simplement pour l'alimentation.

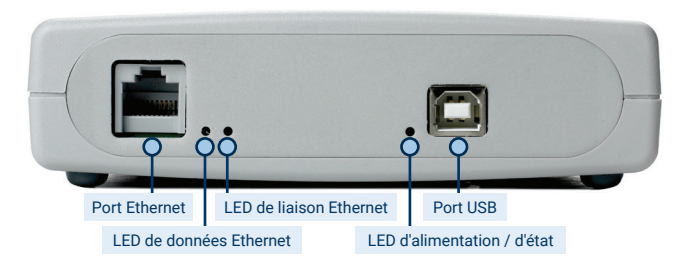

## **Logiciel PicoLog – simple dès le début**

PicoLog est un logiciel d'acquisition des données complet pour l'enregistreur de données CM3 et est compatible avec Windows, macOS et Linux. Avec sa disposition claire et conviviale, idéale pour être utilisée avec une souris ou un écran tactile, PicoLog vous permet de configurer l'enregistreur et de commencer à enregistrer en quelques clics de souris, quel que soit votre niveau d'expérience en matière d'enregistrement des données. Configurez rapidement des acquisitions simples ou avancées, et enregistrez, consultez et analysez vos données en toute simplicité.

#### **Réglages d'appareil, graphique et tableau** Configurez et réglez facilement les canaux d'acquisition et mathématiques sur un ou plusieurs enregistreurs de données et vérifiez leur état en un coup d'œil. Vous pouvez également sélectionner la vue en

connaître votre

temps réel.

commentaires.

#### **Commandes de capture**

Les boutons Enregistrement, Pause et Réinitialisation sont séparés afin qu'il soit plus difficile d'appuyer sur l'un d'entre eux par inadvertance.

**Options de sauvegarde et d'exportation**

Copiez votre graphique sur le presse-papier, sauvegardez-le en fichier PDF, exportez les données brutes vers un fichier CSV ou sauvegardez les données et la configuration en tant que fichier de base de données picolog robuste.

#### **Alarmes**

Configurez des alarmes pour vous avertir de divers événements. Les alarmes peuvent prendre la forme de sons, de notifications visuelles, d'annotations graphiques et bien plus encore.

**Remarques et annotations** Ajoutez des remarques concernant l'ensemble de données complet ou des annotations concernant des points particuliers sur le graphique.

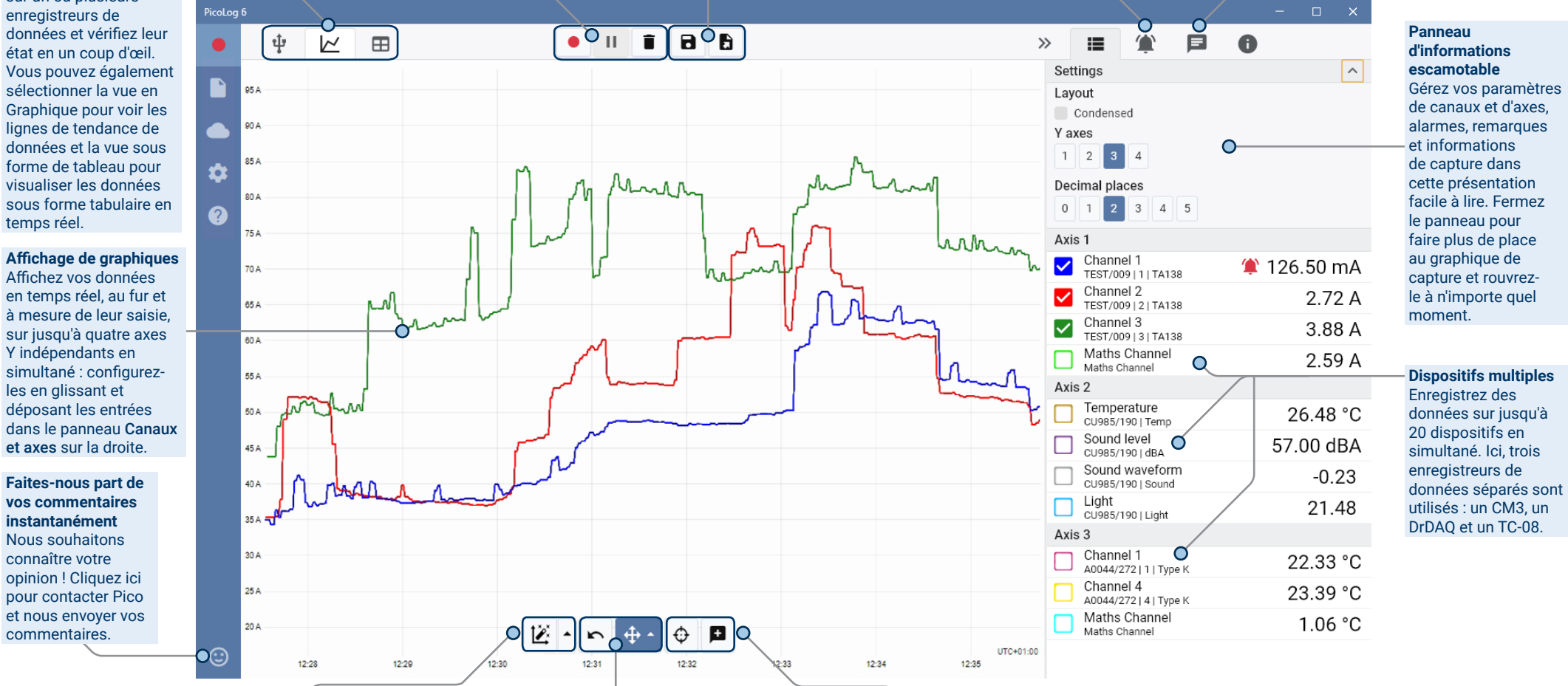

#### **Affichage de données**

Affichez toutes les données déjà saisies ou conservez la même échelle de graphique et cadrez au fur et à mesure de l'entrée de nouveaux échantillons.

#### **Commandes de cadrage et de zoom** Réalisez un zoom avant ou arrière, zoomez

sur une sélection ou cadrez les données à l'aide de ces outils. Si vous faites une erreur, il vous suffit de cliquer sur Annuler.

#### **Curseurs et annotations**

Utilisez des curseurs pour mettre en surbrillance la valeur et l'heure des données à n'importe quel point sur le graphique, ou cliquez sur Ajouter annotation pour marquer ce point avec une remarque textuelle.

Enregistreur de données d'intensité PicoLog® CM3

## Présentation de PicoLog Cloud

En faisant fond sur la conception éprouvée de PicoLog 6, PicoLog Cloud est une mise à niveau gratuite qui présente de nombreuses

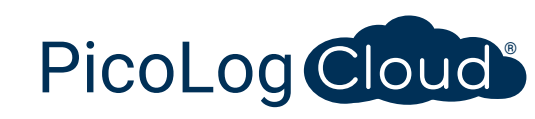

excellentes fonctionnalités permettant d'élargir les capacités de votre enregistreur de données Pico. Que vous soyez un client ou un nouveau venu, vous bénéficierez des nouveautés suivantes :

- Captures en direct transmises en continu et directement vers le nouveau PicoLog Cloud
- Stockage sécurisé et fiable
- Visualisation de captures en direct et sauvegardées à partir d'un ordinateur à distance exécutant PicoLog Cloud, n'importe où à travers le monde
- Visualisation de captures en direct et sauvegardées sur n'importe quel dispositif (smartphone, tablette, PC) en utilisant un navigateur Internet
- Compte PicoLog Cloud gratuit
- Compatibilité avec tous les enregistreurs PicoLog USB actuels et les oscilloscopes en temps réel PicoScope
- Configuration simple sans changement de paramètres de réseau
- Capture continue avec ou sans connexion réseau
- Clients source pour Windows, Linux, macOS et Raspberry Pi OS

### Transmission directe en continu de captures en direct vers le nouveau PicoLog Cloud

Dans le cadre de cette mise à jour du logiciel d'enregistrement de données PicoLog, votre enregistreur de données ou votre oscilloscope Pico capture non seulement sur un disque local, mais peut désormais transmettre en continu la capture directement vers un Cloud de stockage en ligne sécurisé. Avons-nous précisé que notre nouveau service Cloud était entièrement **gratuit** pour tous les nouveaux clients et les clients existants ?

Cette nouvelle fonction majeure reste fidèle à notre vision qui consiste à créer une application d'enregistrement de données avec une interface utilisateur unique, qui soit également simple à utiliser par des utilisateurs ayant ou non des connaissances techniques.

PicoLog Cloud est fondamentalement la même application qu'auparavant, mais avec quelques améliorations pour transmettre directement les données de capture en direct vers l'espace PicoLog Cloud et, en plus, pour visualiser les captures sauvegardées stockées dans le Cloud.

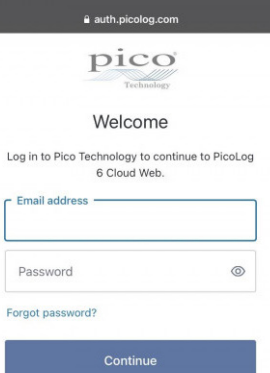

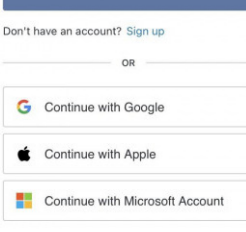

# Captures Cloud sécurisées et fiables

La sécurité est en tête de la liste des priorités pour ce qui est de PicoLog Cloud, et nous utilisons les tout derniers procédés et les toutes dernières techniques de sécurité pour veiller à la sécurité permanente des données en ligne et des identifiants des utilisateurs. Pour ce faire, PicoLog Cloud utilise une plateforme de gestion d'identité pour gérer le processus d'authentification de connexion, permettant d'anonymiser votre identité et de conserver vos captures de données en toute sécurité.

Au quotidien, ceci signifie que vous vous connectez avec votre adresse e-mail et votre mot de passe à partir de l'un des fournisseurs de comptes e-mail suivants : Microsoft, Apple ou Google. Si vous n'avez pas de compte auprès de l'un d'entre eux, vous pouvez créer un compte anonymisé avec une autre adresse e-mail. Pour ajouter un niveau de sécurité supplémentaire, veillez à utiliser un compte e-mail qui offre 2FA (authentification à deux facteurs).

Le stockage PicoLog Cloud est hébergé sur un autre service normalisé de l'industrie réputé pour son excellente fiabilité et son accès mondial : Microsoft Azure. Ceci signifie que vous pouvez vous fier à la qualité du service (disponibilité) et plusieurs emplacements de serveur sauvegardent vos données en cas de panne de serveur.

## Visualisation de captures en direct et sauvegardées n'importe où à travers le monde

Connectés à votre PC ou ordinateur portable, les instruments Pico maîtrisent la puissance de l'écran, du processeur, du disque dur, du clavier et de la souris de votre ordinateur depuis plus de trois décennies. Mais que faire si vous ne pouvez pas être dans la même pièce, usine, ville, voire dans le même pays que votre équipement de capture de données ?

Désormais, PicoLog Cloud ouvre une fenêtre dans vos enregistreurs et données, permettant à d'autres PC de visualiser et d'exporter vos données de n'importe où à travers le monde. Bien évidemment, ces PC doivent être authentifiés pour accéder à votre compte PicoLog Cloud sécurisé et personnel afin de visualiser vos données, en direct et sauvegardées.

Pour plus de simplicité et pour éviter des changements indésirables à la capture en direct, seule l'appli PicoLog Cloud hôte peut changer les paramètres de capture.

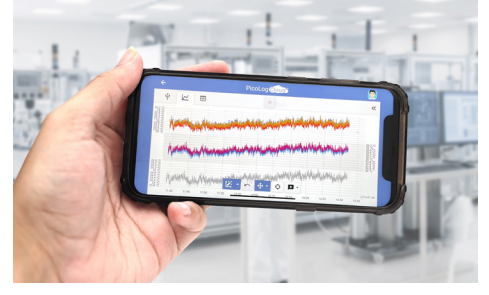

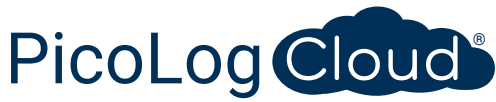

#### Puis-je visualiser des captures sur mon smartphone ou ma tablette ?

PicoLog 6a toujours été basé sur une structure qui utilise Chromium (navigateur open source de Google) et Java, ce qui signifie qu'il est déjà « prêt à la navigation ».

Son utilisation ne pourrait être plus facile ! Naviguez vers l'URL picolog.app dans n'importe quel navigateur et connectez-vous à votre compte PicoLog Cloud. Ceci vous offre un accès instantané et sécurisé à toutes vos captures en direct et sauvegardées sur le Cloud sur n'importe quel dispositif intelligent connecté à l'Internet, n'importe où à travers le monde. Certains navigateurs comme Google Chrome et Microsoft Edge permettent « d'installer » PicoLog Cloud en tant qu'application web progressive (PWA). Par conséquent l'appli sera disponible sur votre écran d'accueil ou votre bureau et fonctionnera comme une application normale.

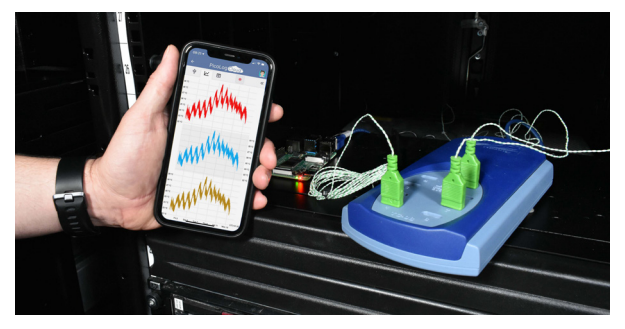

#### Capture continue, avec ou sans connexion réseau

Si votre PC hôte perd sa connexion réseau au cours d'une capture, PicoLog Cloud se met instantanément à utiliser le disque dur de votre PC tant que la connexion réseau n'est pas restaurée. Toute donnée manquante est rapidement resynchronisée de retour au Cloud.

Comme toujours, PicoLog 6 en mode de capture locale est compatible avec tous les enregistreurs de données PicoLog et tous les oscilloscopes en temps réel PicoScope (avec une limite de taux d'échantillonnage de 1 kS/s). PicoLog Cloud est compatible avec les mêmes instruments, sauf que le taux d'échantillonnage est limité à 1 S/s par canal.

#### Transmission en continu de données de capture Cloud vers votre application avec un API

Le transfert de données capturées d'une application logicielle d'enregistreur de données vers une application tierce au cours de la capture est la fonctionnalité dont la demande par les clients est restée le plus longtemps en suspens et qui s'était avérée difficile à

mettre en œuvre jusqu'à présent. Les donnes PicoLog Cloud résidant sur un serveur, nous avons développé un API côté serveur simple qui permet aux programmeurs de réclamer les données en direct par lots qui sont retournées dans un format directement lisible et un format ASCII lisible par base de données.

Cette fonction est particulièrement utile pour les utilisateurs qui souhaitent ajouter une fonctionnalité supplémentaire, comme envoyer des alarmes ou captures par e-mail, ajouter des données d'enregistreur aux bases de données existantes, ou tracer des données d'une manière différente : réservoirs de remplissage, barres de pourcentage, aiguilles de compteur, grands affichages numériques, et plus encore !

Une fois que la capture Cloud est configurée et qu'elle acquiert des données, vous autorisez le partage public pour cette capture afin de générer une URL intraçable contenant une ID unique pour cette capture sur le serveur PicoLog.app. L'API contient uniquement deux appels :

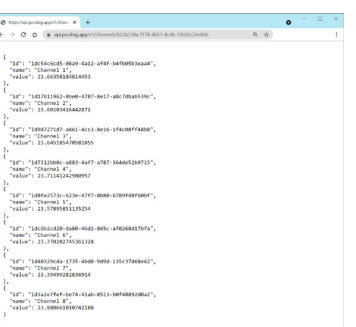

- Configuration basique, ID de canaux, dernière valeur enregistrée et noms de canaux.
- Demande d'un bloc de données de capture avec paramètres d'heure de début et de fin pour le ou les canaux spécifiés.

L'API est côté serveur et envoie des données brutes à votre application ou base de données personnalisée et, par conséquent, il n'est aucunement nécessaire d'installer un logiciel spécial. Presque tous les langages de programmation appropriés peuvent appeler l'URL API et des exemples de codes simples sont disponibles.

Bien que PicoLog Cloud soit limité à des captures de 30 jours dans le mode de capture Cloud avant qu'il n'écrase les données plus anciennes, vous pouvez utiliser cet API pour transférer et sauvegarder vos données sur votre propre base de données locale ou en ligne.

#### Spécifications de capture PicoLog Cloud

- Aucune limite quant au nombre de captures stockées
- Taux d'échantillonnage allant jusqu'à 1 S/s par canal en mode Cloud
- La durée de capture maximum est de 30 jours
- La capture peut être configurée pour écraser en continu ou s'arrêter au bout de la durée fixée
- Plusieurs captures de PicoLog Cloud hôte peuvent être utilisées simultanément sur un compte d'utilisateur
- Visualisez tous vos dispositifs et toutes vos captures à partir d'un emplacement
- Les clients à distance peuvent exporter dans des fichiers CSV, PDF et HDF5 à partir des captures en direct et sauvegardées

## Canaux mathématiques

Vous avez parfois besoin d'utiliser des données provenant d'un ou plusieurs canaux de mesure pour tracer un graphique et enregistrer un paramètre calculé. Vous pouvez utiliser un éditeur d'équation PicoLog pour configurer des canaux mathématiques simples, tels qu'A-B ou des fonctions plus complexes, telles que logarithme, racine carrée, valeur absolue, arrondissement, min., max., moyen et médian.

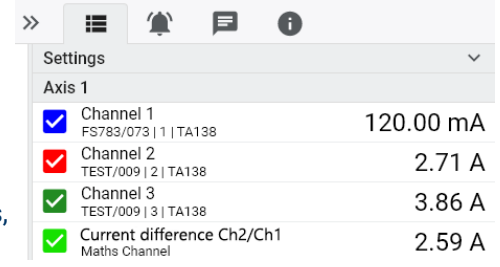

Alarmes

Dans PicoLog, vous pouvez définir les alarmes, afin qu'elles vous alertent à propos de divers événements. Celles-ci peuvent être aussi simples et complexes que vous le désirez : des alarmes peuvent se déclencher en fonction d'un seuil de signal ou d'une déconnexion de l'enregistreur de données, ou vous

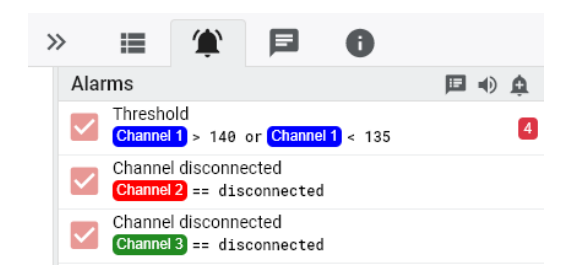

pouvez configurer une expression logique de votre propre cru. Les alarmes peuvent être sonores, afficher des alertes visuelles, exécuter des applications ou marquer l'occurrence de l'événement sur le graphique.

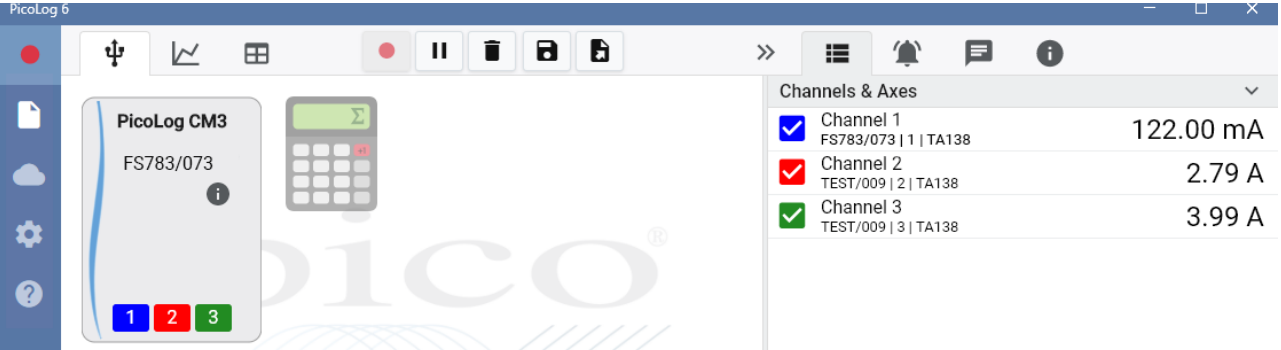

## Configuration intuitive de l'enregistreur et des canaux

pouvez donc continuer à définir des alarmes et à les annoter.

PicoLog traite les canaux mathématiques comme n'importe quel autre canal ; vous

La vue Dispositifs vous permet de configurer facilement une acquisition à multiples canaux, avec l'option d'utiliser simultanément 20 enregistreurs de données Pico différents. PicoLog vous montre une image de chaque dispositif connecté pour que vous puissiez facilement et rapidement activer ou désactiver des canaux, et configurer leurs propriétés.

À droite, vous pouvez voir la configuration du dispositif pour l'enregistrement de données d'intensité sur les trois canaux.

## Format de fichier robuste

Le système de fichier est au cœur de PicoLog. Ce système stocke des données de capture en temps réel directement sur une base de données robuste, plutôt que sur un fichier simple qui est vulnérable à la corruption et aux pertes de données. Si l'ordinateur est arrêté et redémarré, PicoLog va simplement perdre les données au cours de la coupure et la sauvegarde des données reprend dès que vous redémarrez le logiciel.

Ce système de fichiers signifie également que la taille de l'ensemble de données que vous capturez est virtuellement illimitée, la seule restriction étant la taille du disque dur de votre ordinateur !

Le format de fichier .picolog est compatible sur tous les systèmes d'exploitation et il n'est pas nécessaire de configurer un fichier sur lequel sauvegarder, avant la fin de la capture. Vous pouvez également sauvegarder au cours de la capture si vous souhaitez partager les données saisies jusqu'à ce stade. Étant donné que n'importe qui peut télécharger et installer PicoLog gratuitement, vous pouvez facilement partager les données enregistrées avec les collègues, clients et fournisseurs pour des post-analyses hors ligne.

Les données peuvent être exportées en tant que CSV. En outre, vous pouvez exporter un PDF contenant un graphique, une configuration de canal, des notes de capture, des annotations et un historique des déclenchements d'alarme.

# **PicoSDK®**

Le kit de développement de logiciel, PicoSDK, est disponible gratuitement et vous permet d'écrire votre propre logiciel et de bénéficier d'une interface avec des progiciels tiers.

Pico conserve également des recueils d'exemples de codes sur GitHub (github.com/picotech), montrant comment utiliser PicoSDK avec les progiciels tels que Microsoft Excel et National Instruments LabVIEW, ou avec des langages de programmation, notamment C, C++, C# et Visual Basic .NET.

PicoSDK et le *Guide de programmation du PicoLog CM3* peuvent être téléchargés à partir du lien www.picotech.com/downloads.

## Essayez le logiciel PicoLog aujourd'hui !

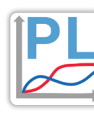

Le mode démo intégré de PicoLog vous permet d'essayer la fonctionnalité intégrale du logiciel avec un choix de dispositifs virtuels et de données en temps réel simulées. Vous pouvez également utiliser PicoLog pour voir des données enregistrées précédemment, même sans dispositif connecté. Rendez-vous sur www.picotech.com/downloads et sélectionnez **Enregistreurs de données PicoLog** pour obtenir votre copie.

# **Spécifications**

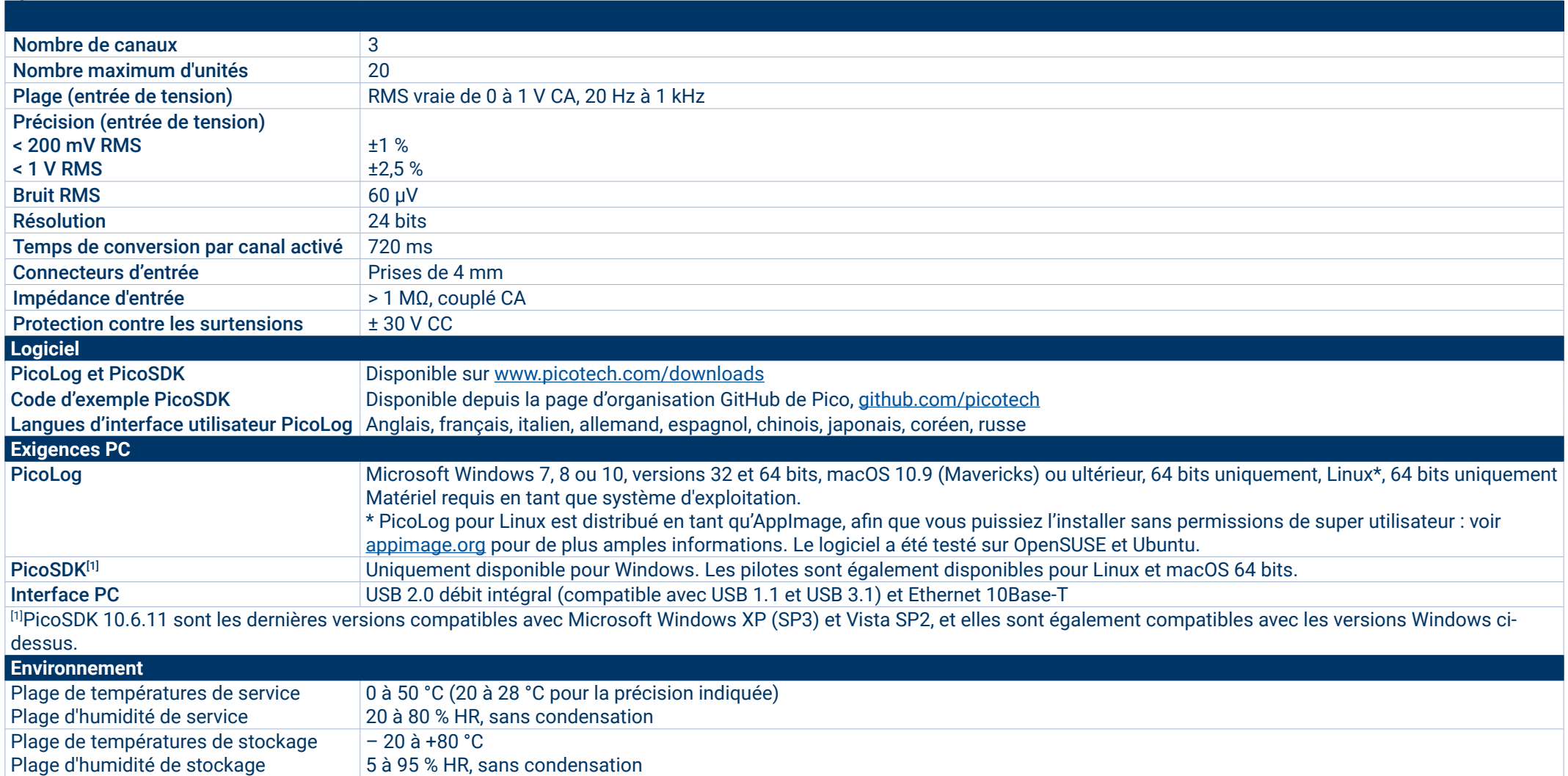

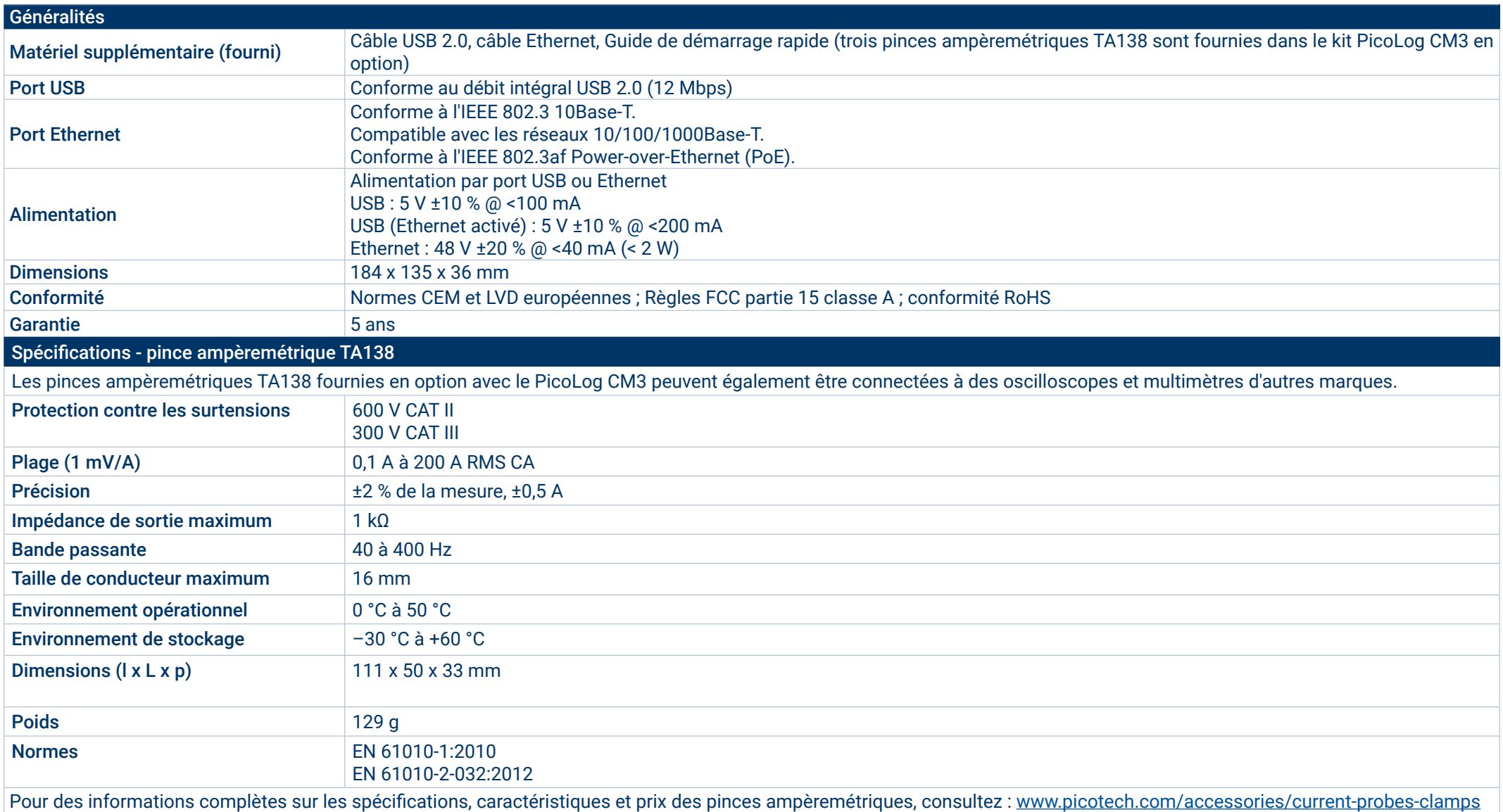

## **Informations de commande**

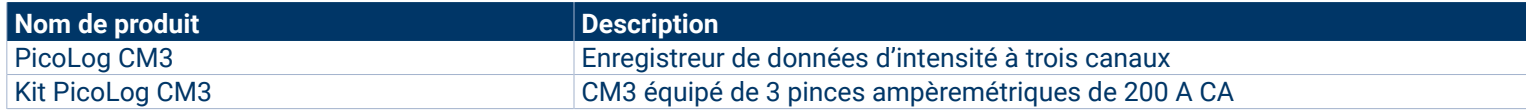

#### Accessoires optionnels

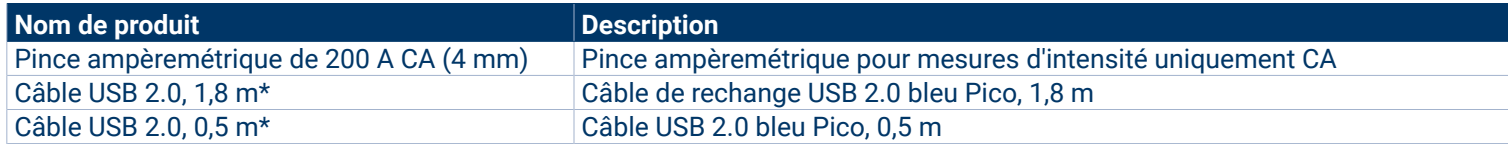

\* Les câbles USB bleus Pico sont conçus et fabriqués spécialement pour une utilisation avec des oscilloscopes et des enregistreurs de données Pico Technology afin de minimiser les chutes de tension et le bruit. Veillez à utiliser votre enregistreur de données PicoLog CM3 uniquement avec des câbles USB bleus Pico.

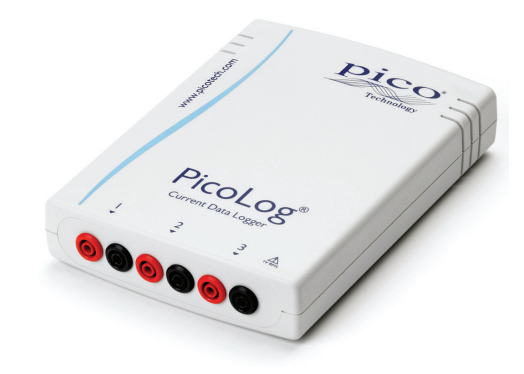

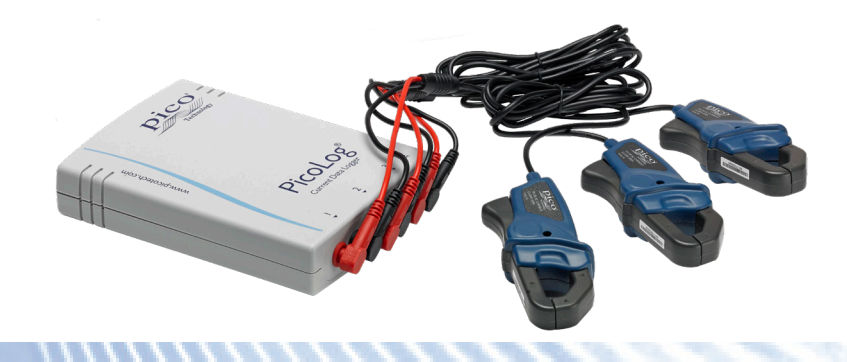

#### Siège social mondial au Royaume-Uni

Pico Technology James House Colmworth Business Park St. Neots Cambridgeshire PE19 8YP Royaume-Uni

 $\rightarrow$  +44 (0) 1480 396 395

sales@picotech.com

# Bureau régional Amérique du Nord

Pico Technology 320 N Glenwood Blvd Tyler TX 75702 États-Unis

 $+18005912796$ sales@picotech.com

#### Bureau régional Asie-Pacifique

Pico Technology Room 2252, 22/F, Centro 568 Hengfeng Road Zhabei District Shanghai 200070 République Populaire de Chine

 $\rightarrow$  +86 21 2226-5152  $\boxtimes$  pico.asia-pacific@picotech.com

Hormis les erreurs et omissions. *Pico Technology*, *PicoLog, PicoLog Cloud*et*PicoSDK* sont des marques déposées de Pico Technology Ltd.

*LabVIEW* est une marque de National Instruments Corporation. *Linux* est la marque déposée de Linus Torvalds, enregistrée aux États-Unis et dans d'autres pays. *macOS* est une marque d'Apple Inc., enregistrée aux États-Unis et dans d'autres pays. *MATLAB* est une marque déposée de The MathWorks, Inc. *Windows* et *Excel* sont des marques déposées de Microsoft Corporation aux États-Unis et dans d'autres pays.

MM028.fr-8. Copyright © 2004–2019 Pico Technology Ltd. Tous droits réservés.

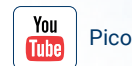

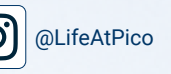

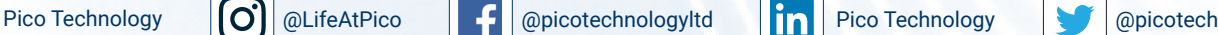

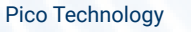

www.picotech.com

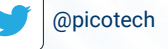